# Share: 🖂 in 🍠 f 😟 💭

# Adjusting your privacy settings in Windows 10

#### Print this guide

When you first install or use Windows 10 it will have the default privacy settings, as with any new computer application you should review these to make sure you are happy with the information that is being shared.

Microsoft has a comprehensive guide to their Privacy settings which you can read here.

To alter your Privacy settings in Windows 10:

1. Go to the Start menu and select Settings

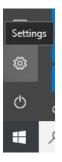

#### 2. Select Privacy

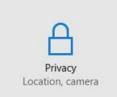

#### 3. To change your settings toggle the On/Off switch

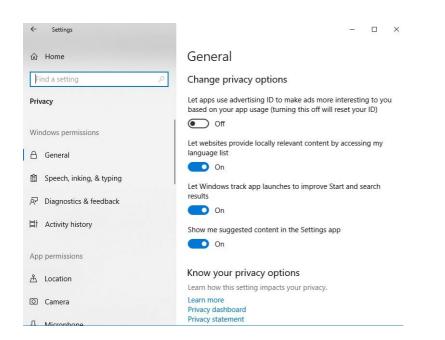

Not sure about what settings are best to help protect your privacy? Read this excellent <u>Computer</u> <u>World article</u>.

## **Updated February 2023**

### Next steps

- Email safety tips
- A guide to internet security
- What is Windows?
- How to protect yourself from identity theft

## Want to help people learn Digital Skills?

Find out about Digital Champions